# **АНАЛИЗ ПРОЦЕССА ПРОЕКТИРОВАНИЯ ШАБЛОННОЙ ОСНАСТКИ С ЦЕЛЬЮ СОВЕРШЕНСТВОВАНИЯ ТЕХНОЛОГИЧЕСКОЙ ПОДГОТОВКИ ПРОИЗВОДСТВА**

© 2011 О.Э. Чоракаев, П.М. Попов, М.В. Савин

### Институт авиационных технологий и управления Ульяновского государственного технического университета

#### Поступила в редакцию 12.05.2011

В данной статье рассматривается оптимизация процесса проектирования ПШО за счет введения спе циализированного инструментального средства, на базе используемого на авиационном предприятии САПР UNIGRAphics. Программный продукт, разрабатываемый с помощью встроенного языка GRaphic Interface Programming, позволит сократить время на проектирование оснастки, увеличить темпы её производства и повысить качество конечной продукции. В качестве демонстрационного примера в ста тье приводиться процесс разработки модели шаблона обрезки и кондуктора для детали типа «Уголок». Ключевые слова: управление программное; продукция итоговая; перемычка планируемая; модуль специальный; контроль визуальный; метод бесплазовый; моделирование математическое; процесс автоматический; оснастка шаблонная; процедура проектнотехнологическая; параметры проектные и отверстия сборочные.

В условиях жесткой конкурентной борьбы на авиационном рынке не удивительно, что каждое предприятие стремится к повышению техноло гичности производства. Именно этим обеспечи вается отказ от устаревших методов (плазово шаблонный, эталонно-шаблонный, расчетноплазовый) не обеспечивающих необходимой производительности и точности, так как имеют большую цепочку переноса размеров. Кроме того эти методы основаны на жестких носителях форм и размеров, производство которых требу ет затрат материалов, энергии и времени. Пере ход к бесплазовому методу обеспечивает сокра щение цепочки переноса, позволяя по электрон ной модели детали (ЭМД) всего за одну промежуточную ступень получить электронную модель шаблона, непосредственно служащую ис точником информации для оборудования с Чис ловым Программным Управлением (ЧПУ).

Но процесс преобразования модели детали в модель шаблона требует в настоящее время неоправданных временных ресурсов. Кроме того результат работы подвержен субъективным фак торам, таким как опыт проектировщика в рабо те над конкретным видом оснастки, его взглядам на итоговую продукцию.

Для сокращения временных затрат представ ляется возможным разбить процесс проектиро вания на четко регламентированные этапысо

*Попов Петр Михайлович, доктор технических наук, профессор кафедры «Самолетостроение». Email: pmpopov2008@rambler.ru.*

*Савин Максим Валерьевич, старший преподаватель ка федры «Самолетостроение».*

стояния и переходы между ними. На каждом из этапов однотипные операции заменяются более сложной функцией. Формирование последова тельности операций позволяет контролировать процесс в конце каждого этапа, снижая вероят ность ошибки исполнителя. Структура процес са представлена в нотации IDEF0 на рис. 1.

В настоящее время расположение по слоям модели не стандартизовано. Временно принято: первый слой – контур шаблона и отверстия, выре зы; второй – риски; третий – твердотельная модель шаблона для проверки на контрольно-измерительной машине (КИМ), четвертый - различная информация, пятнадцатый – ЭМД. На первом под готовительном этапе создаются категории слоев, каждый из которых служит для размещения опре деленного вида информации, позволяющие в ито ге упростить программирование обработки.

Функция построения добавочного материа ла рассчитывает длину выбранной кривой и по ней определяет количество необходимых пере мычек, в местах планируемых перемычек дается точка разметки. Строиться эквидистанта, при необходимости добавок удлиняется.

Функция рассчитывает возможное расстоя ние между базовыми отверстиями, кратное 50 и размещает их, даются надписи «Доб.» и «БО», базовые отверстия образмериваются.

Следует отметить, что добавочный матери ал может соединять и несколько частей шабло на, тогда функции надо передать ребра профи лей ограничивающие добавочный материал.

Нанесение информации в свою очередь так же проходит в несколько этапов, первый из ко торых это нанесение номера детали. Номер оп

*Чоракаев Олег Эдуардович, аспирант.*

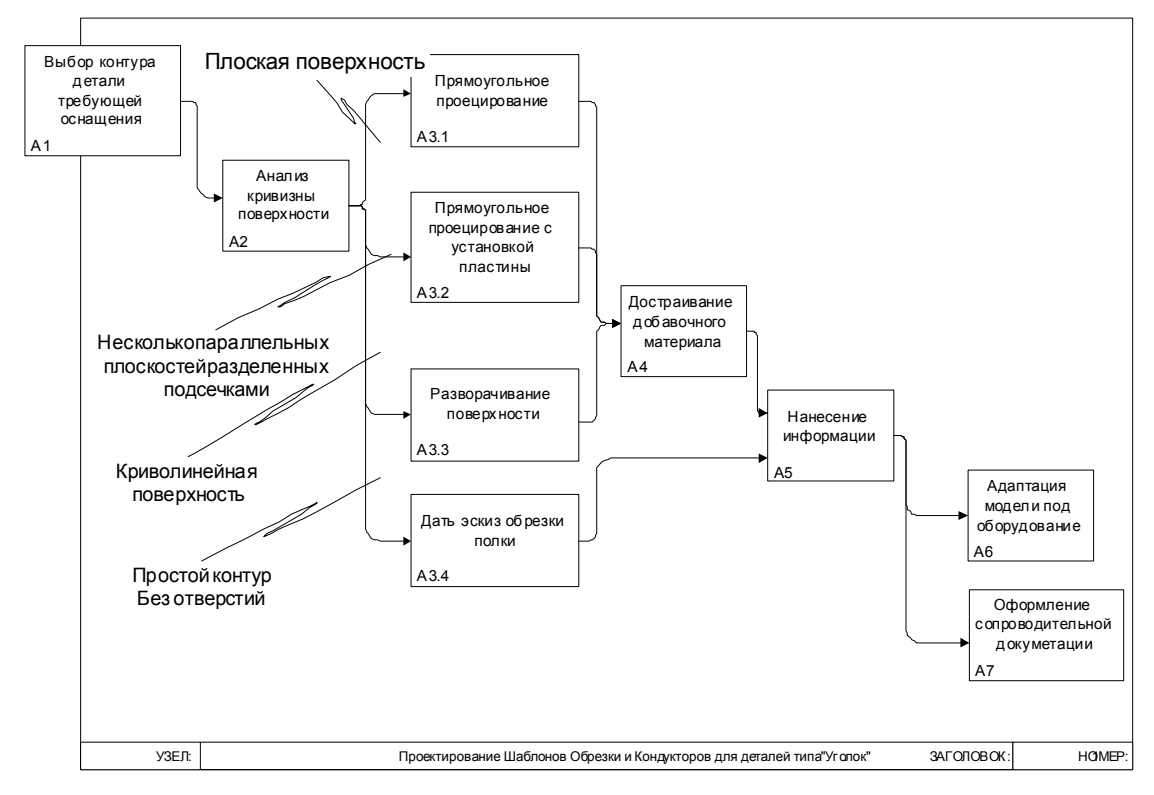

**Рис. 1.** Схема разбиения процесса проектирования

тимально брать из атрибутов детали, где важным условием является то, что номер детали должен быть вырезан лазерным лучом, то есть должен состоять из простых кривых и находиться на слое с рисками. Для нанесения информации борта вызывается диалог для ввода высоты борта, угла малки и радиуса скругления. Эти данные обра батываются так, что сначала вычисляется на правление борта, определяется – это открытая или закрытая малка, затем отсекаются заведомо неверные исходные данные. После обработки формируется информация, о борте размещенная на слое с информацией в позиции, выбранной проектировщиком.

Правильно оформленная модель шаблона тре бует нанесения большого количества текстовой информации, такой, как место маркировки и клеймения, обозначение стыковочных кромок, сборочных отверстий. Модуль делает активным слой с информацией, потом располагают рабочую систему координат в необходимой плоскости, за тем вслед за этим в черчении наноситься надпись.

Специальные модули контроля и трансляции позволят отказаться от проверки конечных мо делей, с помощью третьих средств, адаптируя продукт под используемые станки. Функция проверяет расположение БО относительно коор динатной плоскости, и правильности прохожде ния всех предыдущих шагов, при замечаниях выводиться окно с сообщением. Далее просмат

риваются слои с информацией для визуального контроля правильности расположения по слоям. В случае успешного прохождения контроля вы водиться информация о марке материала дета ли и о габаритах заготовки для шаблона.

Стандартизация выходной документации приводит все расчетные технологические карты (РТК) к эталонному виду, исключая разночтения и трудности разборки нанесенной информации.

Сопроводительная документация оформля ется с помощью стандартизованной формы «вво да/вывода» и обработки информации. Програм ма может принять файл ВПШО, с заполнением поля РТК и файла эскиза в формате BMP. Мо дуль формирует номер отраженной детали и по зволяет выбрать из ВПШО все необходимые позиции оснастки и указать цех-потребителя оснастки. Программа позволяет экспортировать документы в MS Excel, располагая обе стороны РТК на разных листах.

Система автоматизированного проектирова ния UG NX, для разработки оснастки, обладает широким спектром возможностей, но ввиду спе цифики поставленных перед проектировщиком задач он тратит большое количество времени на однообразные операции при проектировании. От сутствие специализированного внутреннего инст рументального средства значительно влияет как на производительность структурного подразделения, так и авиационного предприятия в целом.

Рассмотрим некоторые проектно-технологические процедуры перехода плазово-шаблонного цеха (ПШЦ) от расчетно-плазового метода к бесплазовому на примере базового предприятия ЗАО «Авиастар-СП», поскольку любое крупное производство в современных условиях характе ризуется огромными объемами информации и высокой трудоемкостью производственных про цессов. Это обуславливает необходимость мощ ной информационной подготовки и поддержки производства. В условиях конкурентной борьбы на рынке авиационной техники остро встает воп рос необходимости отказа от устаревших техно логий и перехода к более современным методам,

позволяющим снизить трудоемкость, сократить издержки, повысить производительность.

Сущность метода бесплазового изготовления оснастки заключается в аналитическом расчете ее геометрических параметров и последующем, независимом от других источников, воспроизве дении на оборудовании, обеспечивающем выб ранную точность увязки (рис. 2 и 3).

Это достигается если первоисточником увяз ки элементов оснастки, связанных с обводом, является математическая модель поверхности агрегата, которая может быть представлена в аналитической или дискретной точечной форме. Плавность обводов, стыковка отсеков и отдель

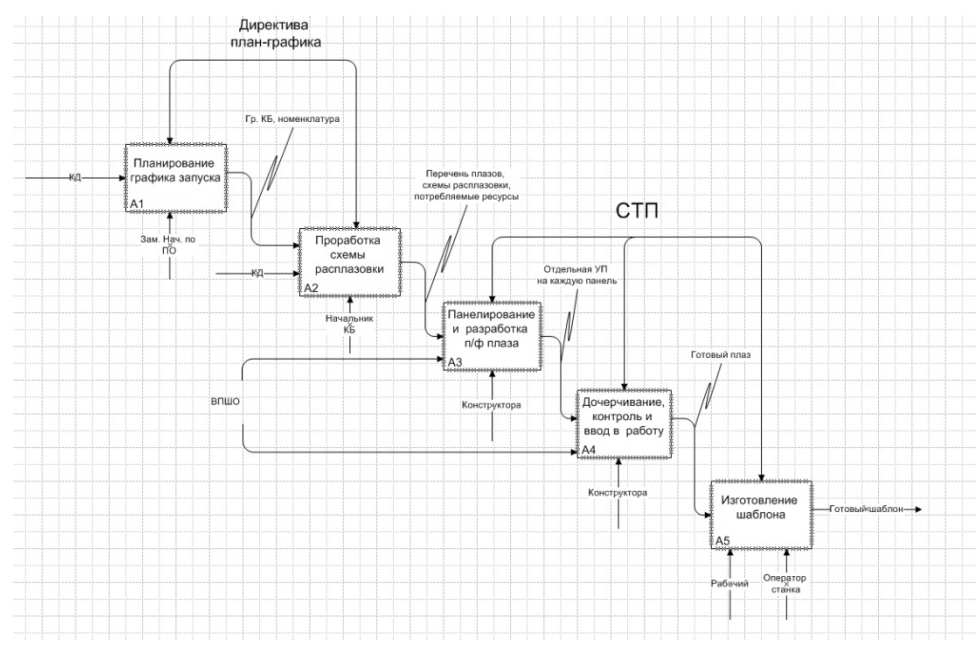

Рис. 2. Расчетно-плазовый метод увязки

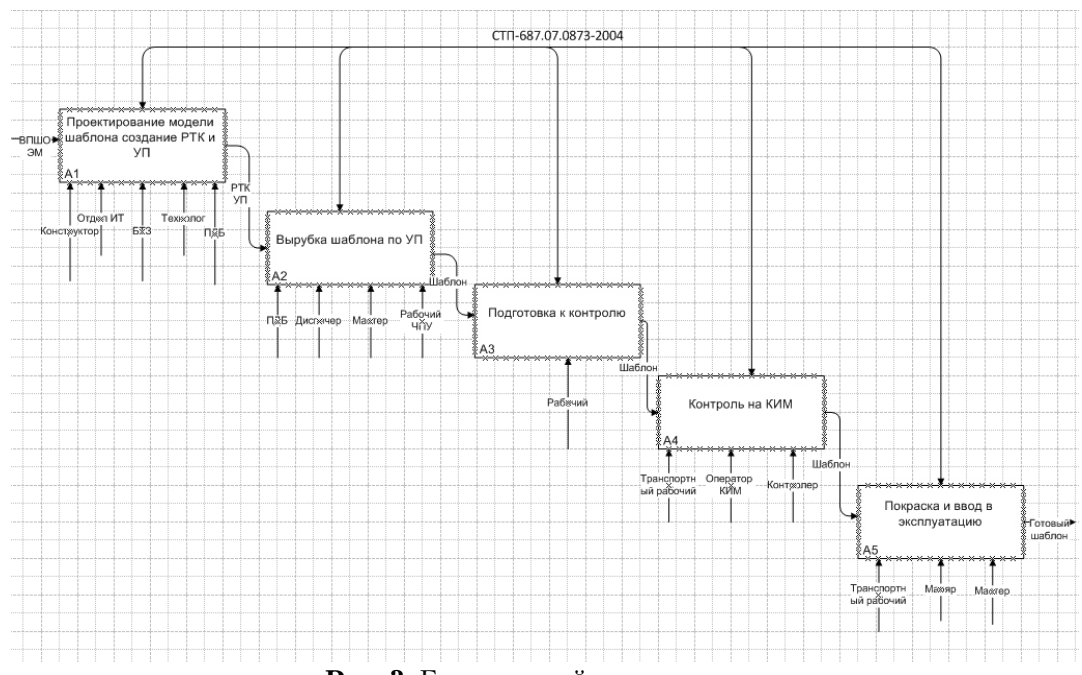

**Рис. 3.** Бесплазовый метод увязки

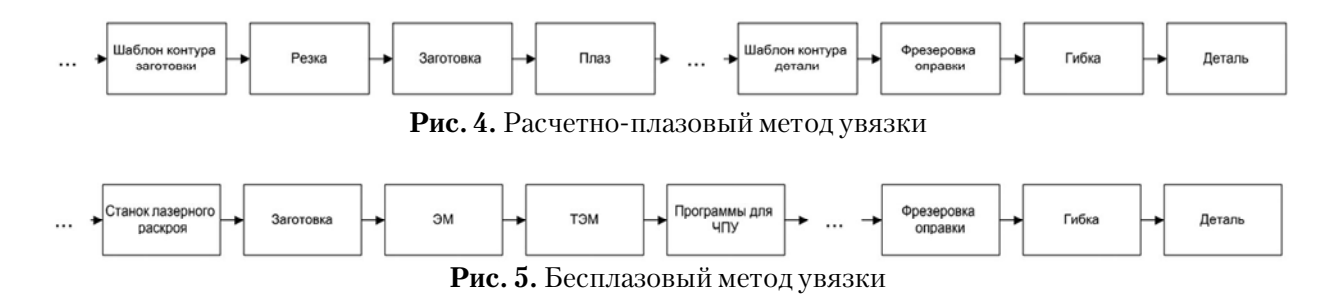

ных плоских контуров гарантируется за счёт математического моделирования сборок и ис пользования оборудования с ЧПУ.

Для примера рассмотрим простейшую про изводственную цепочку изготовления детали. При расчетно-плазовом методе она выглядит следующим образом (рис. 4).

Допуск на каждом шаге при изготовлении шаблона составляет от 0,1 мм и до 0,5 мм на опе рации гибки. По шаблонам изготавливаются де тали и оснастка как сборочная, так и для изго товления деталей, в итоге отклонения от исход ных значений составляло 1,52 мм.

Вид аналогичной цепочки при бесплазовом методе показан на рис. 5.

Ввод бесплазового метода позволил избе жать многоэтапного переноса информации о формах и размерах и связанной с этим накопле ния погрешности, снижающей точность увязки сопрягаемых размеров при сборке конструкции; привел к снижению объемов работ по подготов ке производства; позволил снизить затраты ма териалов, энергии и времени, так как производ ство отказалось от плазов, как жестких носите лей форм и размеров.

Техническими средствами увязки при бес плазовом методе являются:

. математические модели;

. фрезерные станки с ЧПУ, высечные станки и станки с лазерными устройствами;

. инструментальные стенды;

• контрольно-измерительные машины.

Независимое формообразование с примене нием CALS-технологий требует:

. единого информационного пространства на предприятии, использование единой математи ческой модели агрегата (узла) на всех стадиях в производстве;

. выпуска электронных чертежей без ссылок на плаз и без раскрытия размеров после увязки;

. полной автоматизации обработки и контро ля контуров оснастки и деталей.

Кроме выше изложенных проблем, существу ет ряд проблем организационного характера, на пример несоответствие выполняемых работ дол жностным инструкциям, отсутствие четкого со блюдения рабочего графика, недостаточный контроль на предыдущем этапе и связанные с этим входные данные не надлежащего качества.

Если на схеме, представленной на рис. 6, от разить необходимые временные ресурсы, то можно увидеть, что узким местом в данной про изводственной цепочке является проектирова ние ЭМ шаблона и разработка УП, поскольку этот этап занимает до 78 процентов времени.

В связи с этим на сегодняшней день очевидна необходимость модернизации существующей технологии проектирования оснастки. Модерни зация должна коснуться не только методов, но и инструментов работы проектировщика, что ведет CTB-687 07 0873-2004

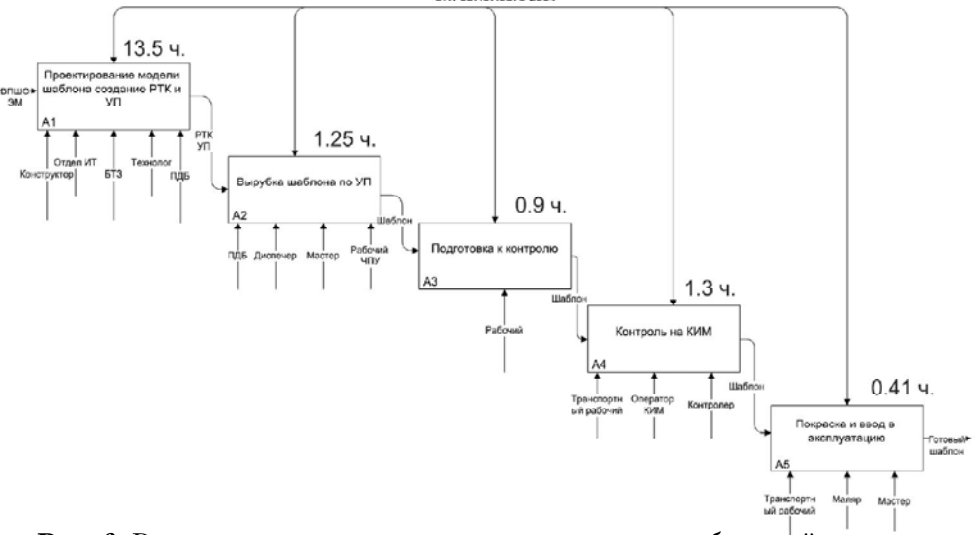

**Рис. 6.** Распределение времени при производстве шаблонной оснастки

за собой модернизацию ИС подразделения. В качестве возможного решения предлагается разработка специализированного инструментального средства, предназначенного как для сокращения трудоемкости процесса проектирования, так и повышения его качества. Первое реализуется путем сокращения типовых операций выполняемых проектировщиком, часть из которых выполняется автоматически; второе достигается за счет снижения вероятности ошибки, принятия не правильного решения проектировщиком.

Для примера рассмотрим часть подсистемы проектирования ПШО на основе шаблона обрезки кондуктора.

По модели детали, представленной на рис. 7, и ВПШО, представленной на рис. 8, строится молель шаблона.

Интерфейс надстройки является интуитивно понятным проектировщику, поскольку выполнен с помощью штатных средств UGNX4, в виде встраиваемого меню (рис. 9).

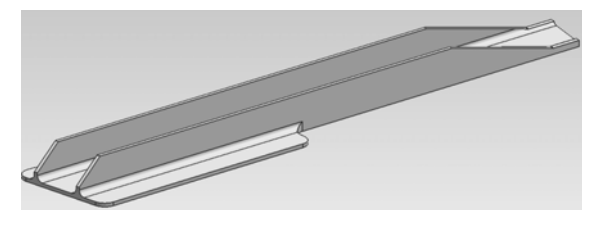

Рис. 7. Электронная модель детали

## 5. формирование РТК.

На рис. 10 представлен результат работы подсистемы.

Для более наглядного представления эффекта от внедрения инструментального средства данные собранны в табл. 1.

Вывод: на 66,9% увеличиться производительность труда проектировщика после внедрения подсистемы.

Экономия высвободившегося времени в денежном эквиваленте отражена в табл. 2.

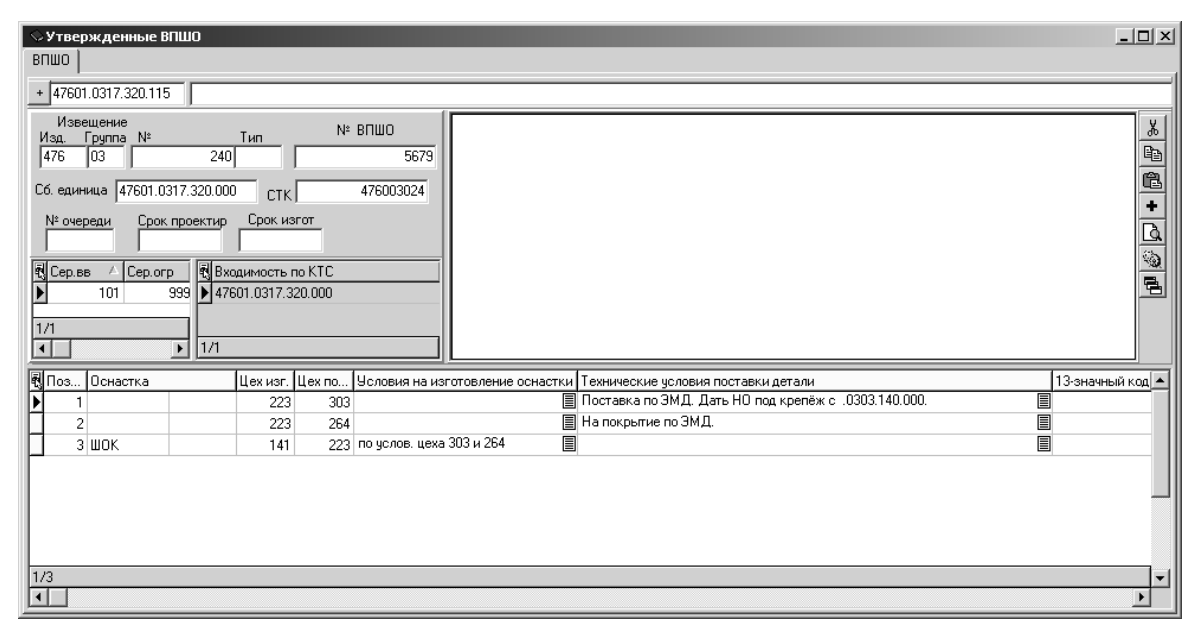

Рис. 8. Ведомость ПШО

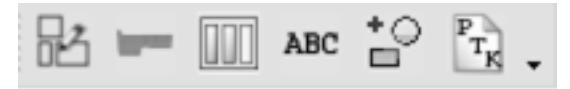

#### Рис. 9. Интеграция ИС в UGNX 4

Процесс проектирования шаблона разделен на этапы, что отражено в структуре меню:

1. выбор контуров и их расположение в одной плоскости:

2. выбор и добавление добавка, расчет соединительных перемычек и окон;

3. нанесение базовых, направляющих и сборочных отверстий;

4. нанесение рисок, налписей и прочей информации;

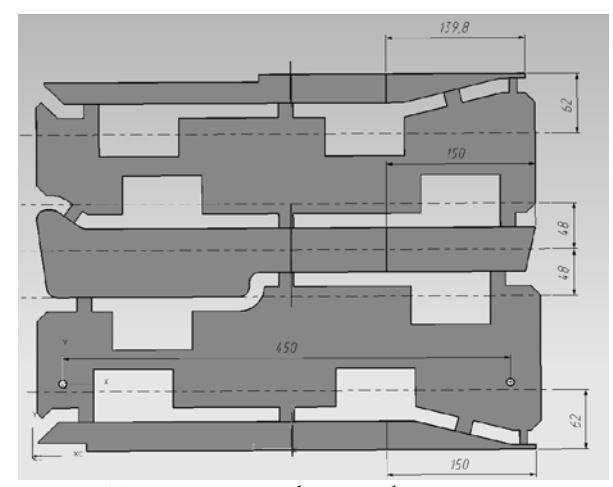

Рис. 10. Модель шаблона обрезки контура

| $N_2$          | Операция                                            | Затраты времени, час. |                 | Экономия<br>от внедрения П.О. |      |
|----------------|-----------------------------------------------------|-----------------------|-----------------|-------------------------------|------|
|                |                                                     | До внедрения          | После внедрения | Часы                          | $\%$ |
|                |                                                     | $\Pi$ .O.             | $\Pi$ O.        |                               |      |
|                | Оформление РТК                                      |                       | 0,2             |                               | 80   |
| $\overline{2}$ | Расчеты для построения<br>развертки                 | 0,8                   | 0,2             | 0,6                           | 75   |
| $\mathcal{R}$  | Образмеривание шаблона                              | 0,3                   | 0,1             | 0,2                           | 66   |
| $\overline{4}$ | Установка БО                                        | 0,1                   | 0,05            | 0,05                          | 50   |
| 5              | Разметка отверстия для крепежа,<br>ММ, МК, линии ШК | 0,1                   | 0,05            | 0,05                          | 50   |
| 6              | Построение шаблона                                  |                       |                 |                               | 80   |
|                | Итого                                               | 8,5                   | 1.6             | 6,9                           | 66,9 |

**Таблица 1.** Сравнительная характеристика по времени

**Таблица 2.** Экономия высвободившегося времени после внедрения ПО

 $3\Pi_{\text{och}} = 7000 \times 27 = 189000$  (руб.) для двух операторов  $A_{\text{mec}} = (27 \times 15000 \times 6\%)/(12 \times 100\%) = 2025$  (руб.) для 27 ПК  $C_{\text{peak}}^{\text{NCC}} = (27 \times 15000 \times 4\%)/(12 \times 100\%) = 1350 \text{ (py6.) }$  для 27 ПК  $\hat{C}_{.91}$  = 27×1, 16×117×1,2 = 4397,86 (руб.)  $C\overline{6}a3 = 14000+216+125+162,86 = 196772,86$  (руб.)

Рассчитаем месячную экономию:  $\Theta$  = 290896,6-196772,86=94124,24 (руб.) ИТОГО экономия за год составит: Экономия = 94124,24×12=1129495,2 (руб.)!

Таким образом, проектно-технологические процедуры и разработанное инструментальное средство позволит производить аналогичное моделирование для других типов оснастки с про извольными размерами, из различных авиацион ных материалов. Предлагаемые расчетно-технологические карты можно использовать для про изводства большого количества деталей и узлов авиационной техники.

## **СПИСОК ЛИТЕРАТУРЫ**

- 1. *Махитько В.П., Сироткина И.Б.* Адаптация в синте зированные информационно-коммуникационные системы технологического оборудования с числовым программным управлением // Известия Самарского научного центра РАН. 2010. Т. 12, № 4(2). С. 411 418.
- 2. *Попов П.М., Ляшко Ф.Е.* Оптимальное управление в ходе эволюционного развития процессов и систем. Учебное пособие. УлГТУ, 2000. С. 180.

## **ANALYSIS OF DESIGN TEMPLATES TOOL TO IMPROVE THE PREPARATION PROCESS OF PRODUCTION**

© 2011 O.E. Chorakaev, P.M. Popov, M.V. Savin

Institute of Aviation Technology and Management, Ulyanovsk State Technical University.

In this article we consider optimization of the design process preschool education through the introduction of a specialized tool, based on the use in the aviation enterprise CAD UNIGRAPHIX. The software, developed with built-in language GRaphic Interface Programming, will reduce the time to design tooling to increase its rate of production and improve the quality of the finished product. As a demonstration example in the article the development of a model template, pruning and conductor for the details of the «Corner». Key words: management program, production final, the crosspiece planned, the module special, the control visual, modeling mathematical, process automatic, equipment sample, procedure design-technological,

parameters design and apertures assembly.

*Oleg Chorakaev, Graduate Student. Petr Popov, Doctor of Technics, Professor at the Aircraft Construction Department. Email: pmpopov2008@rambler.ru. Maxim Savin, Senior Lecturer at the Aircraft Construction Department.*